## Enviar uma mensagem

1. Aceda ao menu **Painel**e de seguida seleccione a opção **Mensagens**

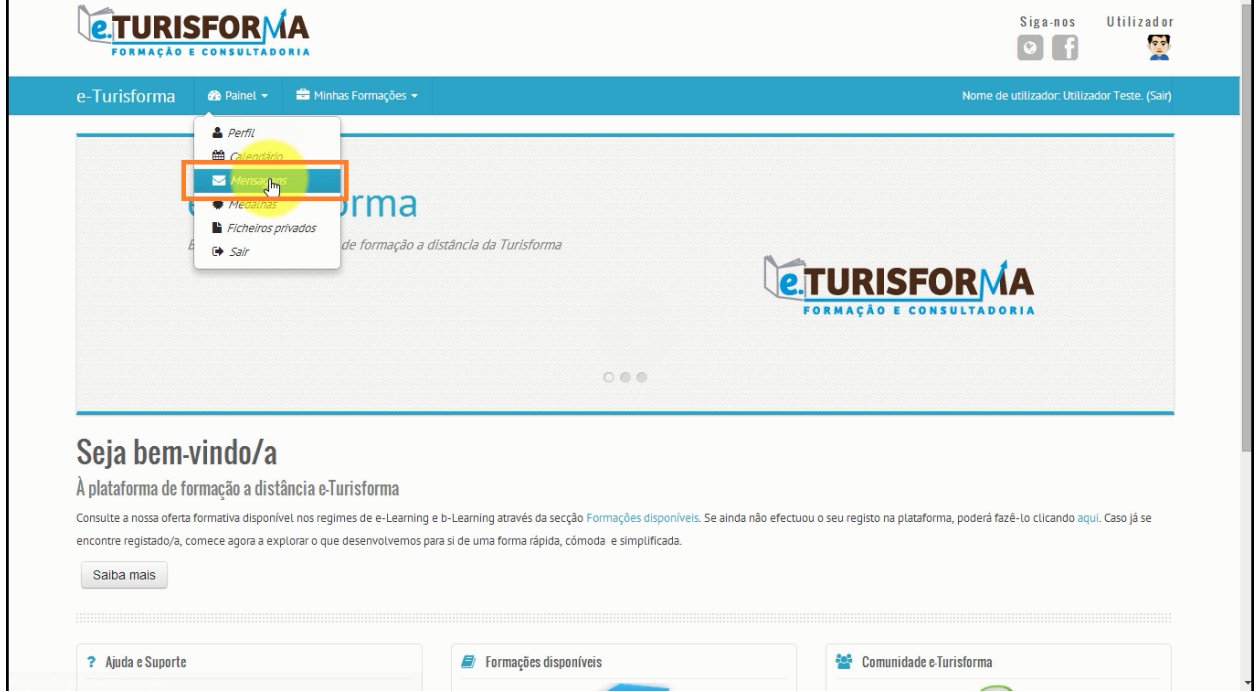

2. Caso não encontre o utilizador para o qual pretende enviar a sua mensagem através da lista de contactos, utilize a caixa **Procurar pessoas e mensagens** para iniciar a sua pesquisa

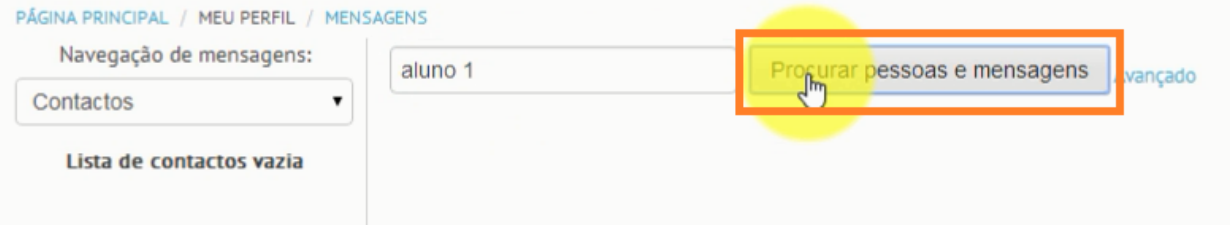

3. De seguida, clique sobre o **nome do utilizador**para o qual deseja enviar a sua mensagem

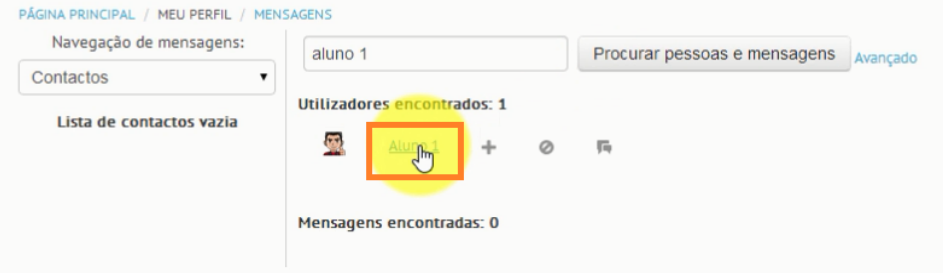

4. Digite a sua mensagem e no final clique no botão **Enviar mensagem**

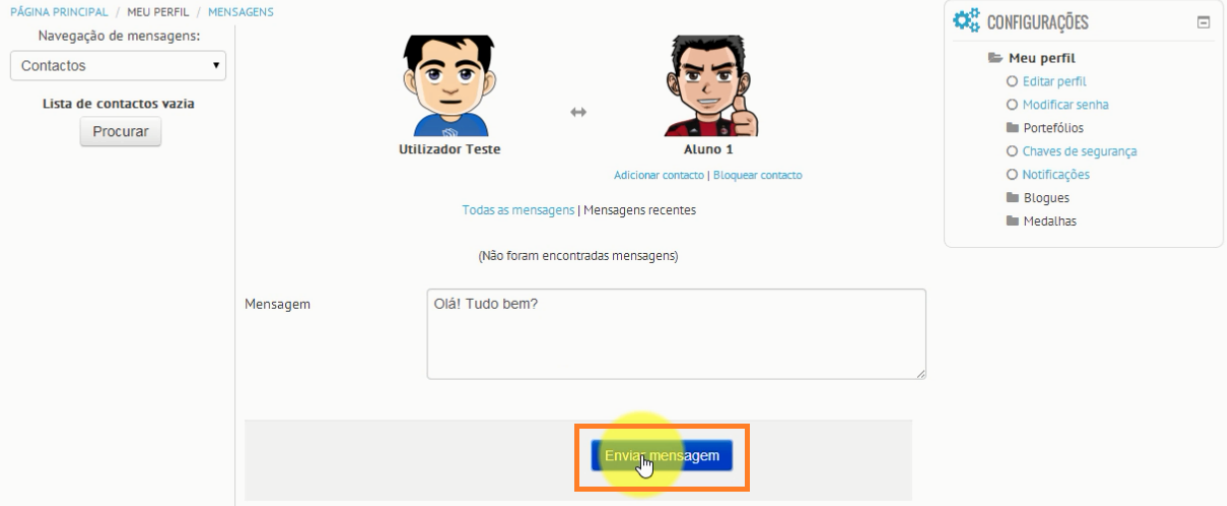

## 5. A sua mensagem foi enviada com sucesso

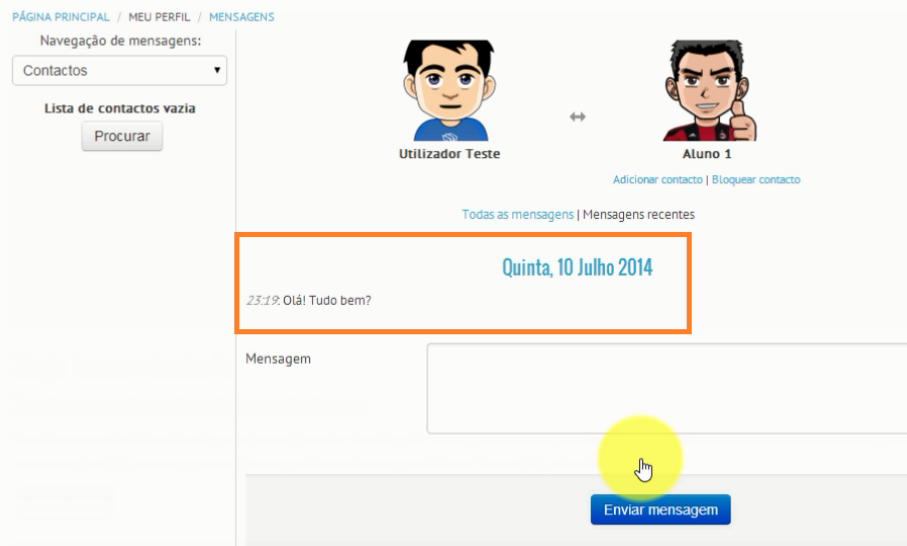